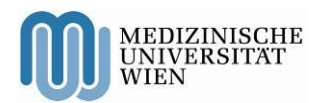

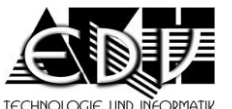

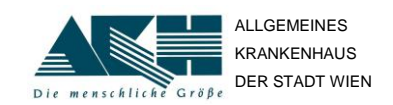

**A – 1090 Wien, Währinger Gürtel 18 – 20** DVR: 0000191

**Patientenportal** – Einstiegshilfe **DTU-DTI-SG** 

Stand: 28.11.2014 **Seite 1 von 5** öffentlich **in Seite 1 von 5** öffentlich **Seite 1 von 5** Öffentlich **Seite 1 von 5** 

<span id="page-0-0"></span>

# **Patientenportal Einstiegshilfe**

Bedienungsanleitung – Einstiegshilfe

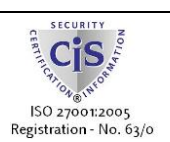

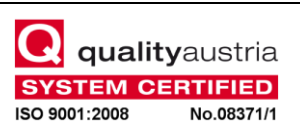

**Vienna General Hospital Medical University of Vienna Directorate** Homepage[: http://www.akhwien.at](http://www.akhwien.at/)

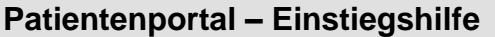

### **Übersicht**

Das Patientenportal ist eine Web-Applikation zur elektronischen Abfrage von Dokumenten. Sie können anhand verschiedener Kriterien nach Dokumenten suchen und sich diese anschließend ansehen und herunterladen.

## **Registrierung**

Sobald Sie die URL der Web-Applikation in Ihren Browser eingeben (aap.akhwien.at), gelangen Sie zur Loginseite, auf der Sie sich registrieren können.

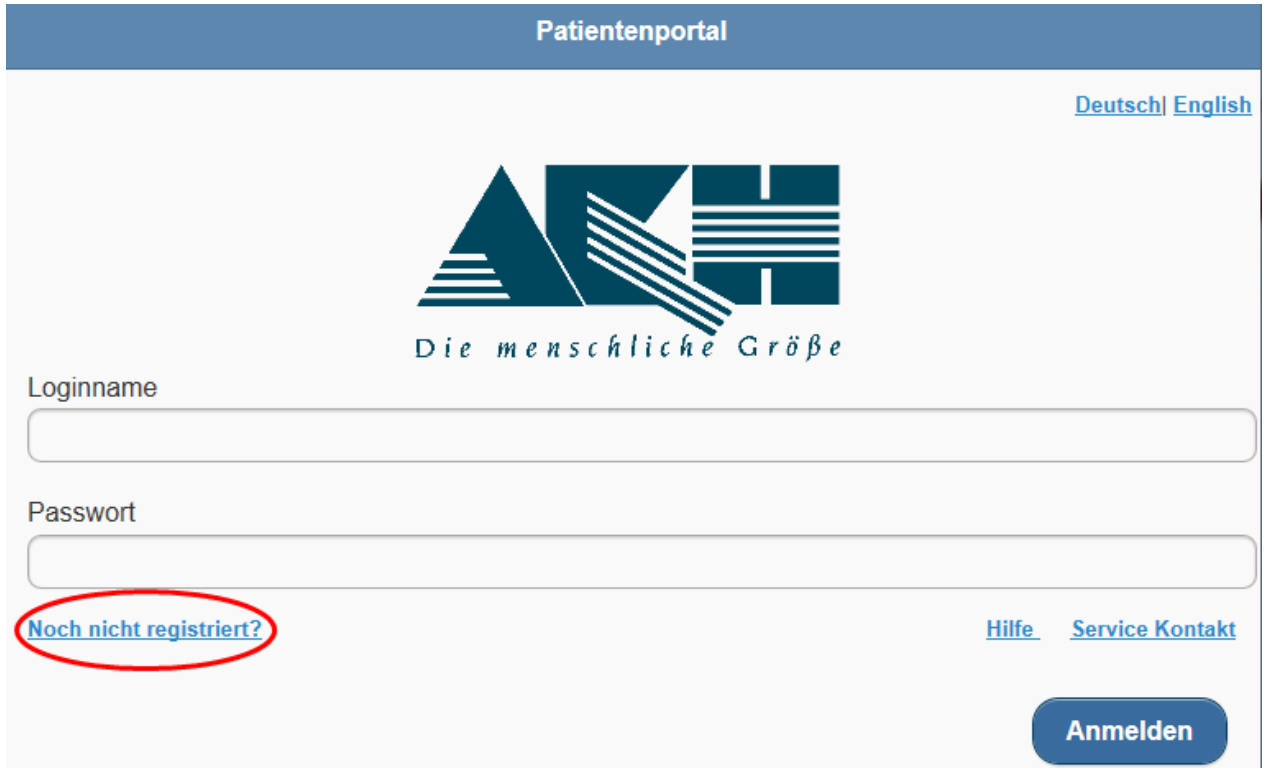

Mit Klick auf den Link 'Noch nicht registriert?' gelangen Sie in das Formular zur Registrierung.

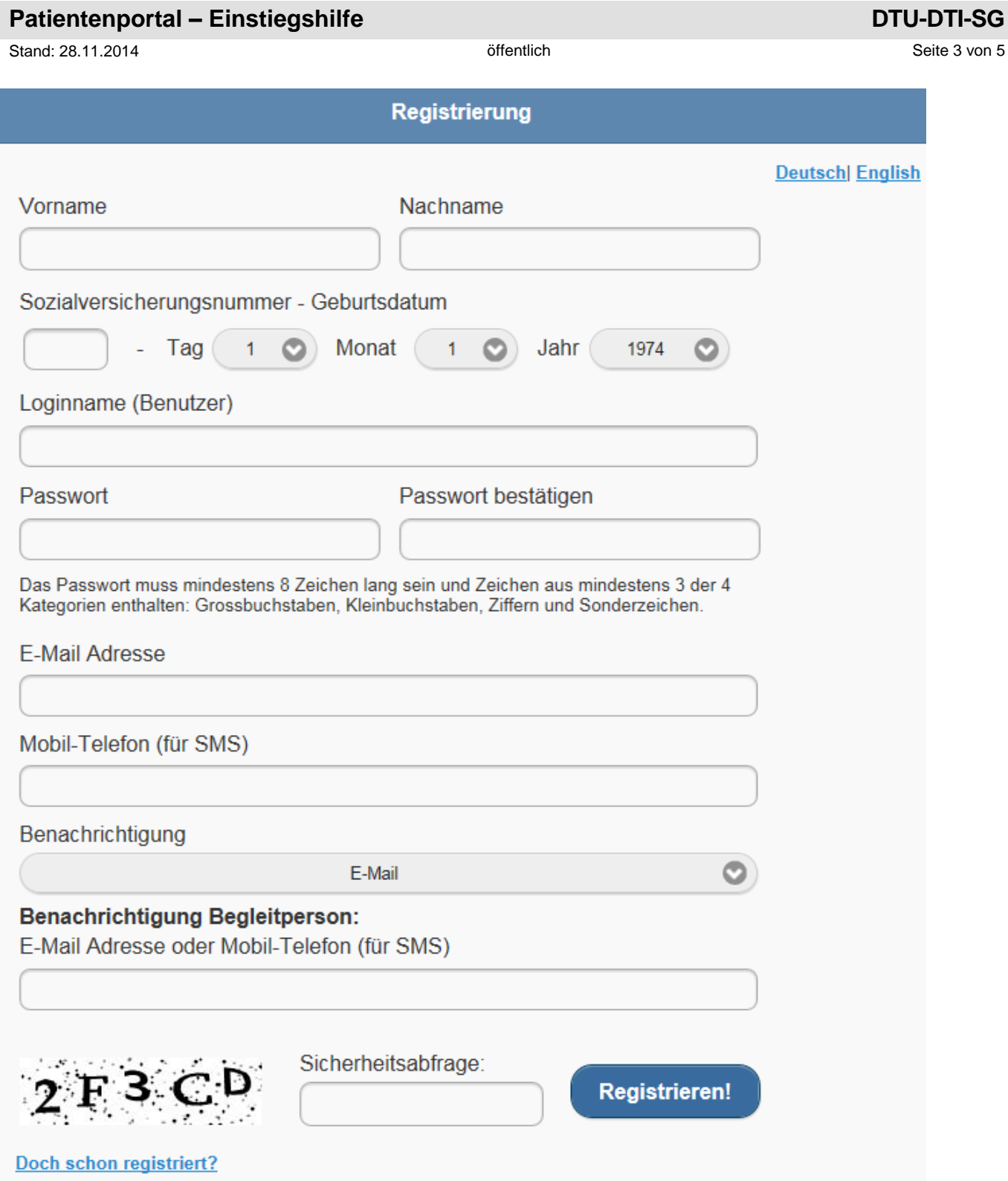

Nach Ausfüllen von Vorname, Nachname und Sozialversicherungsnummer müssen Sie einen Loginnamen (Benutzer) für den Einstieg in die Applikation vergeben.

Auch Ihr Passwort können Sie hier festlegen (mit Bestätigung). Bitte beachten Sie die Regeln dafür.

Dann können Sie das Medium bestimmen, in dem Sie Benachrichtigungen erhalten wollen: E-Mail oder SMS. Sie geben entweder die E-Mail Adresse oder die Nummer des Mobil-Telefons (für SMS) ein und wählen dann bei der Benachrichtigung über Klick auf das Feld das jeweilige Medium aus. Zum Schluss tragen Sie bitte noch die Ziffern und Buchstaben (Captcha) in das Feld Sicherheitsabfrage ein, die links davon zu sehen sind. Die Buchstaben können auch in Kleinbuchstaben eingegeben werden.

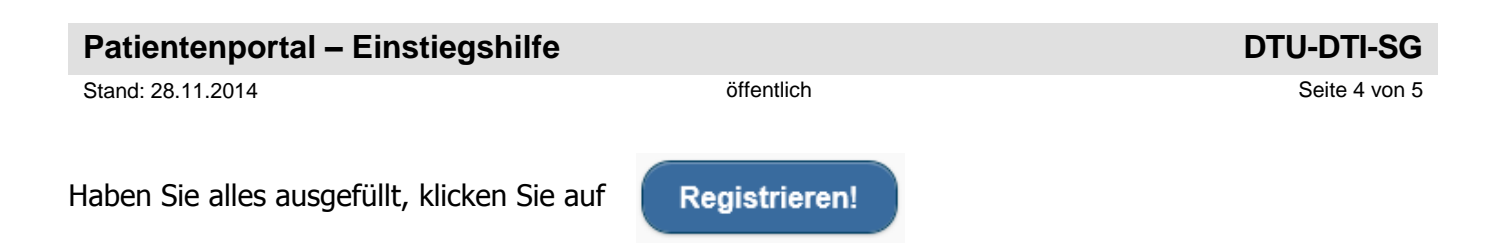

### **Login**

Sobald Sie die URL der Web-Applikation in Ihren Browser eingeben (aap.akhwien.at), gelangen Sie zur Loginseite.

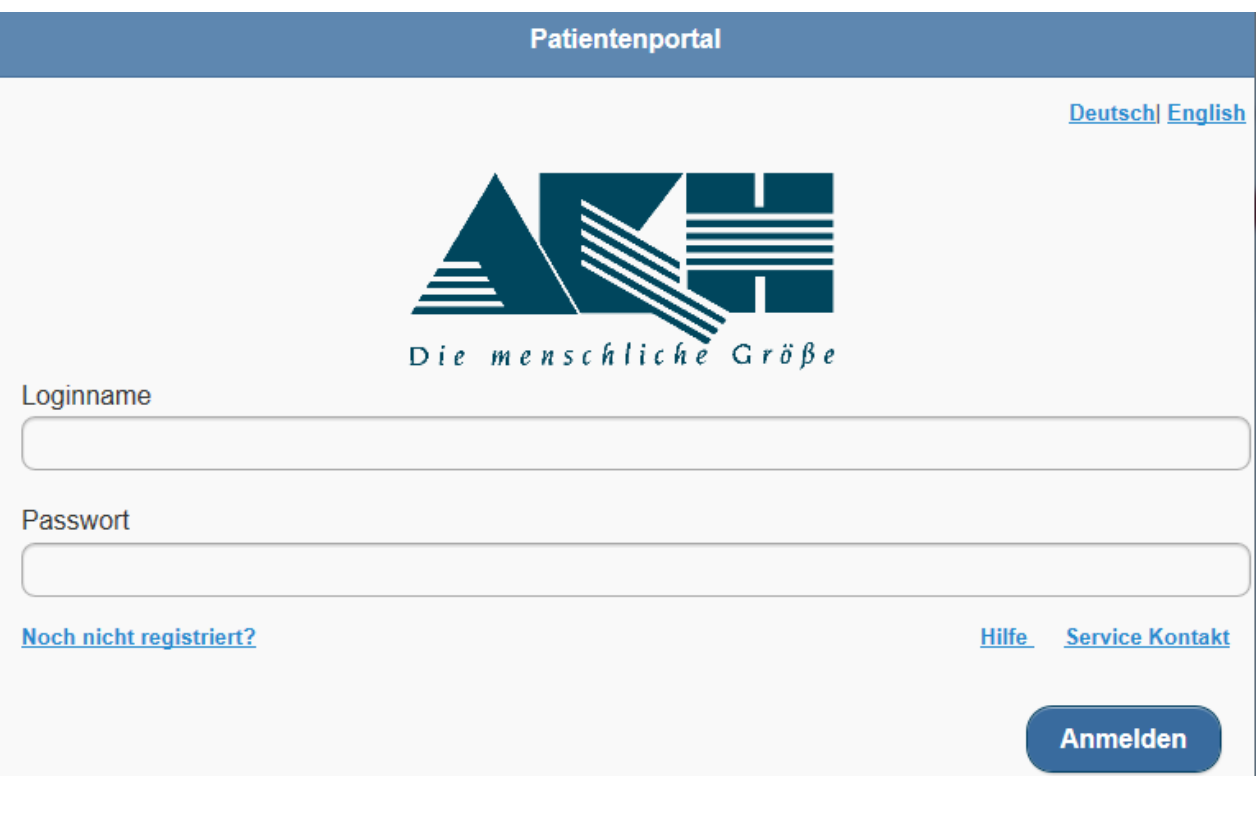

Zum Ersteinstieg:

Loginname und Passwort haben Sie sich bei der Registrierung selbst ausgesucht.

Geben Sie Loginname und Passwort ein und klicken Sie auf

**Anmelden** 

Sollten Sie Loginname oder Passwort falsch eingegeben haben kommt folgende Fehlermeldung:

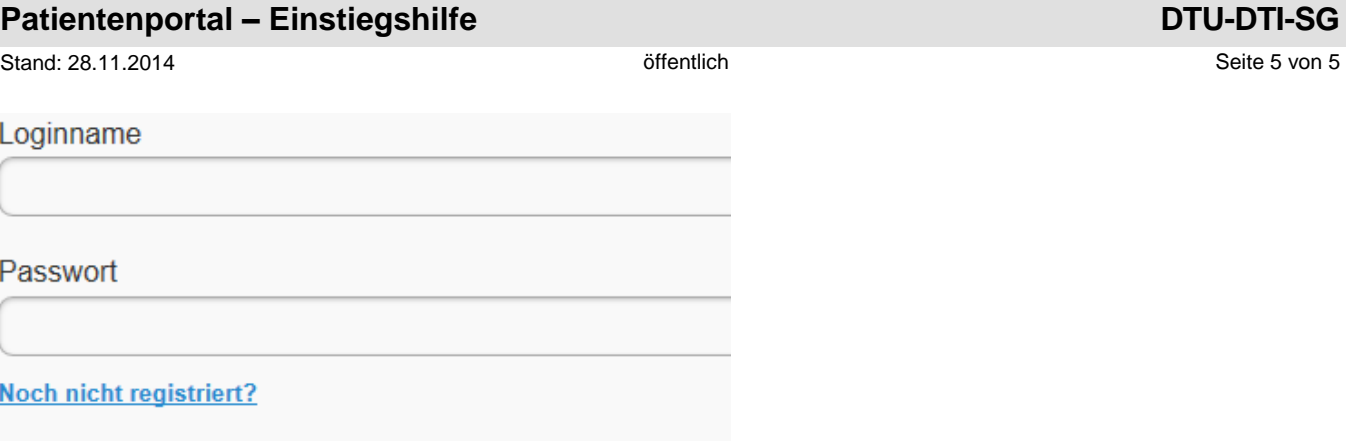

## Login Error: Loginname oder Passwort falsch!

Sollten Sie Probleme mit dem Einstieg haben, finden Sie Möglichkeiten zur Kontaktaufnahme über den Link Service Kontakt.